Auch Owncloud lässt sich per fail2ban absichern

## **Logging aktivieren**

Zunächst muss man das Loglevel auf mindestens 2 (WARN) stellen. Dies geschieht, indem man in der Config-Datei folgende Zeile setzt

## [config.php](https://wiki.da-checka.de/doku.php/wiki/sicherheit/owncloud_fail2ban?do=export_code&codeblock=0)

```
'loglevel' \Rightarrow '2',
```
Jetzt loggt owncloud jeden Fehlerhaften Login-Versuch. Leider wird die IP nicht angezeigt. Dies ändert man, indem man folgende Zeile in die Config-Datei einfügt

## [config.php](https://wiki.da-checka.de/doku.php/wiki/sicherheit/owncloud_fail2ban?do=export_code&codeblock=1)

```
'log_authfailip' => true,
```
Jetzt wird auch die IP im Log-File angezeigt

## **Fail2ban-Regel erstellen**

Als nächstes sollte man das folgende rule-file nach /etc/fail2ban/filter.d kopieren.

[owncloud.conf](https://wiki.da-checka.de/doku.php/wiki/sicherheit/owncloud_fail2ban?do=export_code&codeblock=2)

```
# Fail2Ban configuration file
#
# Author: Patrick Schindelmann
#
# $Revision$
#
[Definition]
# Option: failregex
# Notes.: regex to match the password failures messages in the
logfile. The
          # host must be matched by a group named "host". The tag
"<HOST>" can
# be used for standard IP/hostname matching and is only an
alias for
# (?:::f{4,6}:)?(?P<host>[\w\-.^_]+)
# Values: TEXT
```

```
#
failregex = ^{"app":"core","message":"Login failed: user '.*' , wrong
password, IP\:<HOST>.*
# Option: ignoreregex
# Notes.: regex to ignore. If this regex matches, the line is ignored.
# Values: TEXT
#
ignoreregex =
```
Zum aktivieren muss folgender Eintrag in die Datei /etc/fail2ban/jail.local eingetragen werden

[jail.local](https://wiki.da-checka.de/doku.php/wiki/sicherheit/owncloud_fail2ban?do=export_code&codeblock=3)

```
[owncloud]
enabled = true
port = http,https
filter = owncloud
logpath = <owncloud-Verzeichnis>/data/owncloud.log
maxretry = 6findtime = 6000
```
Zum Schluss muss noch fail2ban neu gestartet werden und man ist gegen Bruteforce-Attacken gegen ownCloud geschützt.

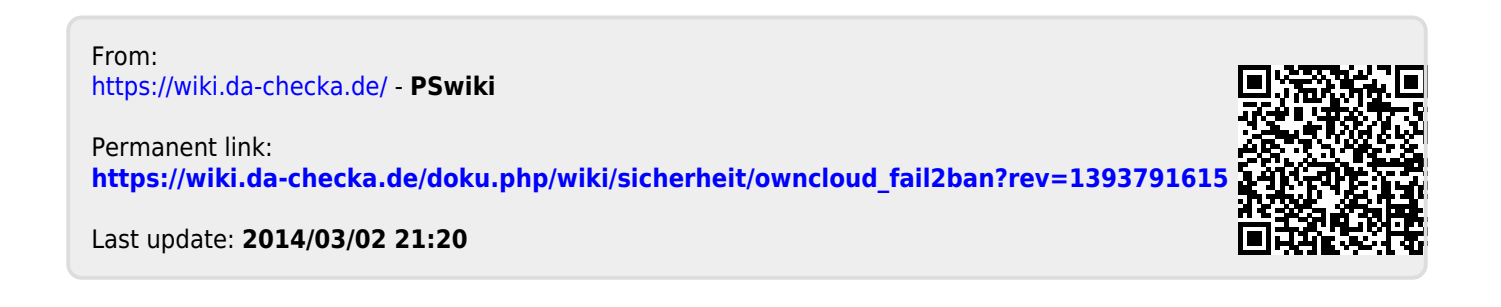